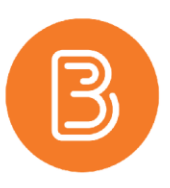

## **Making Your Course Available to Students**

Each course offered at the Faculty of Agriculture has its own academic course space in Brightspace. To ensure that students do not see courses that instructors are not utilizing, all courses are set to be "Inactive" by default. Courses being offered in Brightspace must then be made "Active" for students to see content.

- 1. In your course, select "Course Admin".
- 2. Select "Course Offering Information".
- 3. Under the "Active" heading, check the box beside "Course is Active".

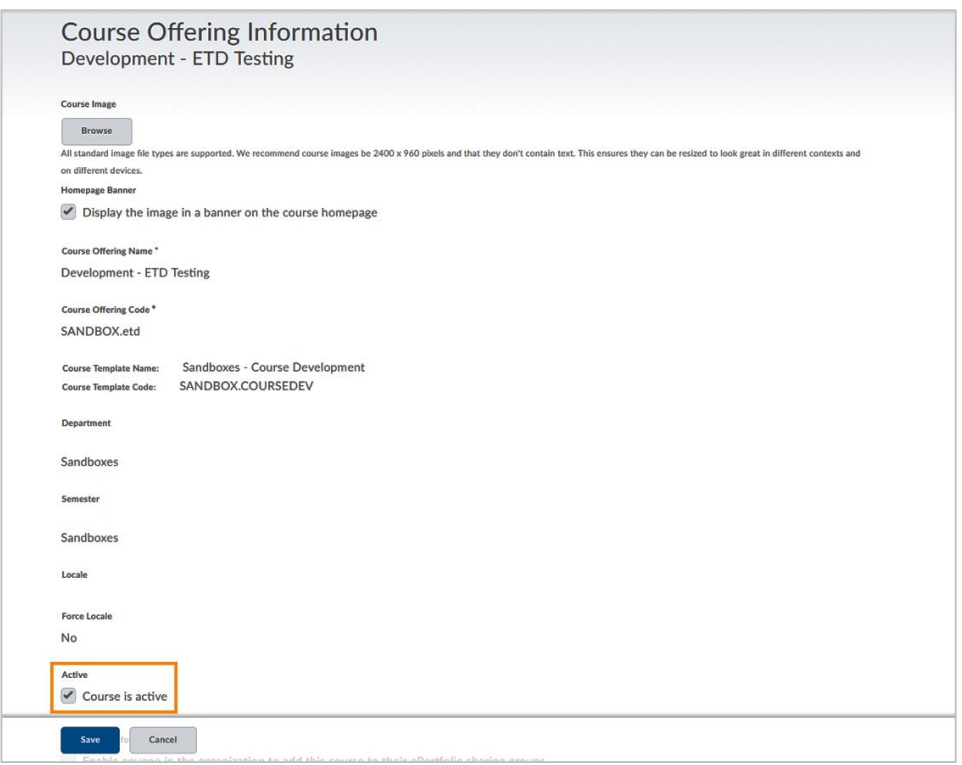

4. Click the "Save" button at the bottom of the page, and that's it!

## **Default Start and End Dates**

Courses will open and close according to the default Start and End dates for the Fall and Winter Academic semesters. Should you wish to alter these dates in your course, simply scroll down on the page described in Step #4, find the "Start Date" and "End Date" headings, make your desired changes, and select "Save".

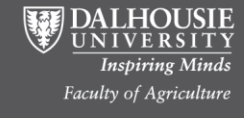